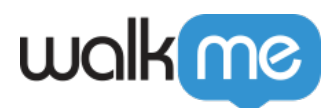

# [CSS für Umfragen](https://support.walkme.com/de/knowledge-base/css-fuer-umfragen/)

# **Kurzübersicht**

Mit Cascading Style Sheets (CSS) können Sie erweiterte Anpassung bei Umfragen anwenden, einschließlich Elemente wie Schriftart, Hintergrund und Grenze.

CSS kann zum Anpassen von Umfragen und NPS-Umfragen verwendet werden:

- Schaltflächen "Aktion" und "Schließen"
- Text für Titel
- Text
- $\bullet$  Schaltfläche "X"

# **Funktionsweise**

Cascading Style Sheets (CSS) ist eine Formatvorlagensprache, die zur Beschreibung der Formatierung eines in einer Auszeichnungssprache geschriebenen Dokuments verwendet wird. Wenn Sie in CSS schreiben, müssen Sie sich auf die verschiedenen Komponenten (technisch als Elemente bekannt) der Umfrage beziehen. Bei der Eingabe in das Fenster "Custom CSS" zeigt WalkMe Optionen zum automatischen Vervollständigen von Selektoren, Eigenschaften und Werten an.

### **Aufschlüsselung der Einstellungen**

### **Konfigurieren von Sprechblasenkomponenten**

Jede Umfrage enthält eine Reihe von Komponenten (Elementen), die mit CSS angepasst werden können. Beispielsweise können Sie den Titelbereich einer Umfrage mit dieser Klasse anwenden:.wm–survey-title (siehe unten für eine vollständige Liste von Klassen).

### **Allgemeine Regeln**

Allgemeines CSS für Umfragen kann im Menü "Anpassen" hinzugefügt werden:

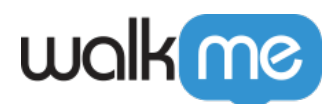

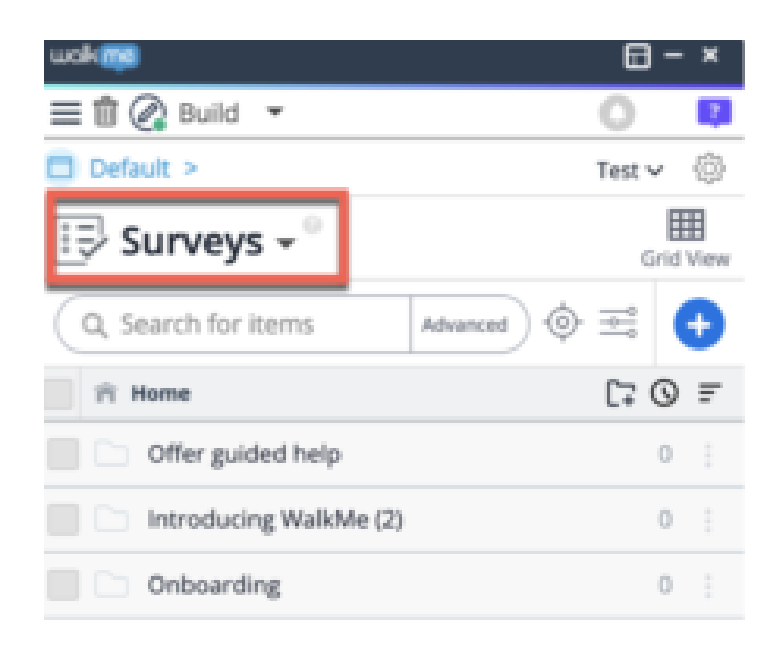

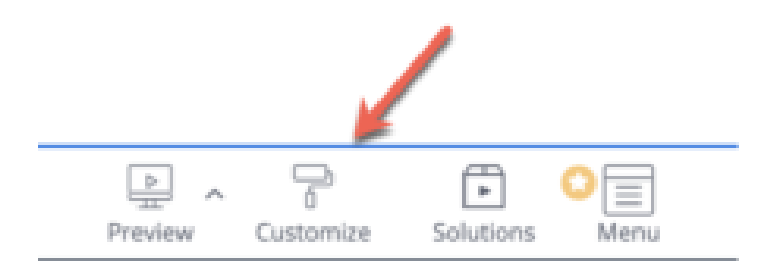

### **Umfragen-ID finden**

- 1. Bewegen Sie den Mauszeiger über den Namen Ihrer Umfrage
- 2. Navigieren Sie zum Bleistift-Symbol
- 3. Klicken Sie auf "ID kopieren".

### **Verwenden von "!Important"**

Standardmäßig überschreibt das WalkMe-Themendesign alle anderen Designänderungen in einer Sprechblase oder einem Walk-Thru. Damit CSS angewendet werden kann, muss die CSS-Regel "!important" enthalten, um sicherzustellen, dass sie das standardmäßige Styling außer Kraft setzt.

#### **Beispiel:**

#walkme-survey-balloon-37897.walkme-survey-title {

color: #000 !important;

}

<sup>71</sup> Stevenson Street, Floor 20 San Francisco, CA 94105 | 245 Fifth Avenue, STE 1501 New York, NY, 10016 | 421 Fayetteville St STE 215 Raleigh, NC 27601 [www.walkme.com](https://www.walkme.com)

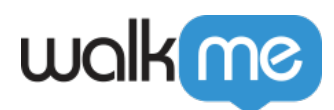

# **Konfigurierbare Umfragekomponenten**

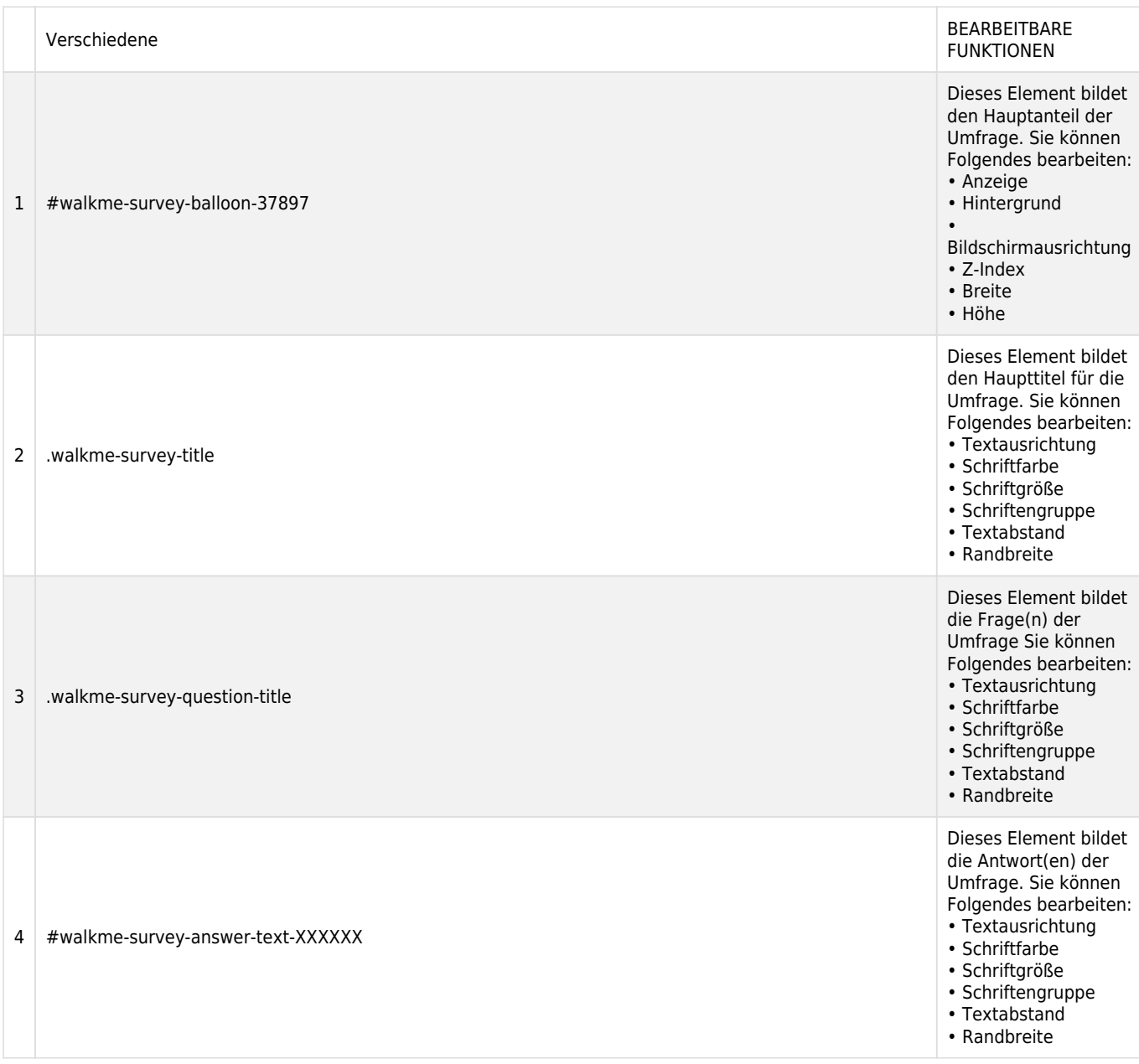

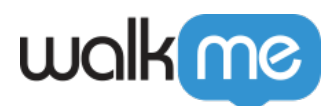

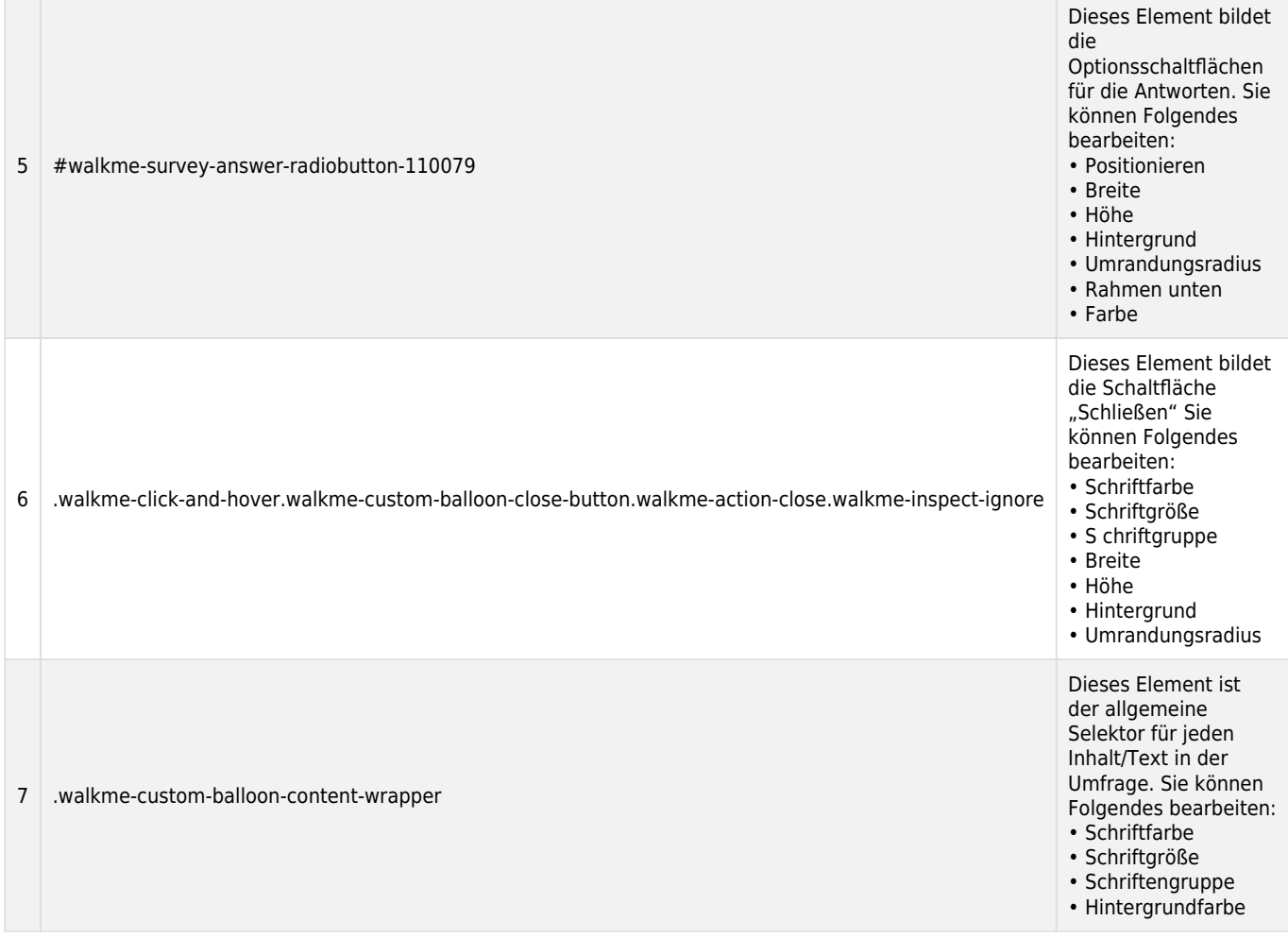

# **Konfigurierbare NPS-Umfragekomponenten**

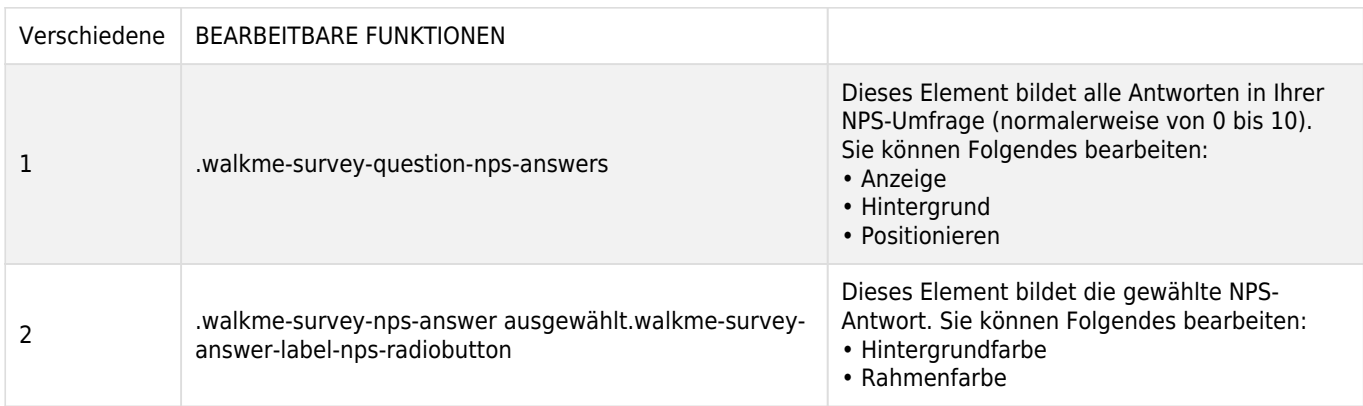

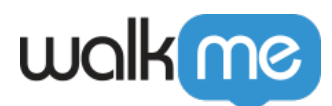

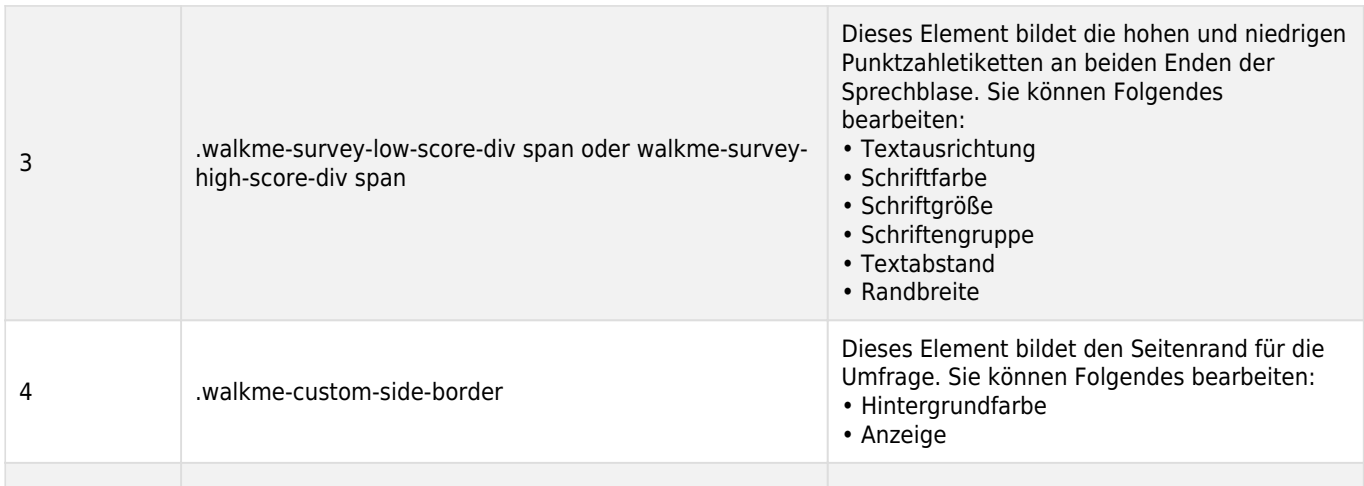

# **Allgemeine Anpassungen der Umfrage-CSS**

**Ändert die Schriftgröße des Umfragetitels**

#### **#walkme-survey-id-XXXXXX.walkme-survey-title** {

Schriftgröße: XXpx !important;

}

**Ändert die Farbe der Seitenleiste und der Schaltfläche "Submit"**

#### **#walkme-survey-balloon-XXXXX.walkme-custom-side-border** {

Hintergrundfarbe: #XXXXXX !important;

}

#### **#walkme-survey-balloon-XXXXX.walkme-custom-balloon-submit-button** {

Hintergrundfarbe: #XXXXXX !important;

}

**Ändert oder korrigiert den Rand der NPS (1–10)**

#### **#walkme-survey-question-nps-answers-XXXX.walkme-survey-nps-answer** {

Rand: Xpx !important;

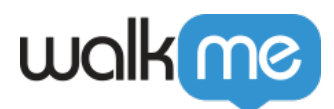

### }

**Ändert die Schriftart der Fragen zur Umfrage**

### **#walkme-survey-balloon-XXXXX.walkme-custom-balloon-content** {

Schriftfamilie: (Schriftart hier) !important;

}

**Ändert die Farbe der Antworten zur NPS-Umfrage**

#### **.walkme-survey-question-nps-answers.selected.**walkme-survey-nps-answer.selected label {

Hintergrund: XXX !important;

Randfarbe: XXX !important;

}

**Ändert die Farbe der Antworten zur NPS-Umfrage, wenn Sie den Mauszeiger darüberbewegen**

.walkme-survey-answer-label-nps-radiobutton.walkme-survey-answer-label-nps-radiobuttonunchecked:hover {

Hintergrund: XXX !important;

Randfarbe: XXX !important;

}